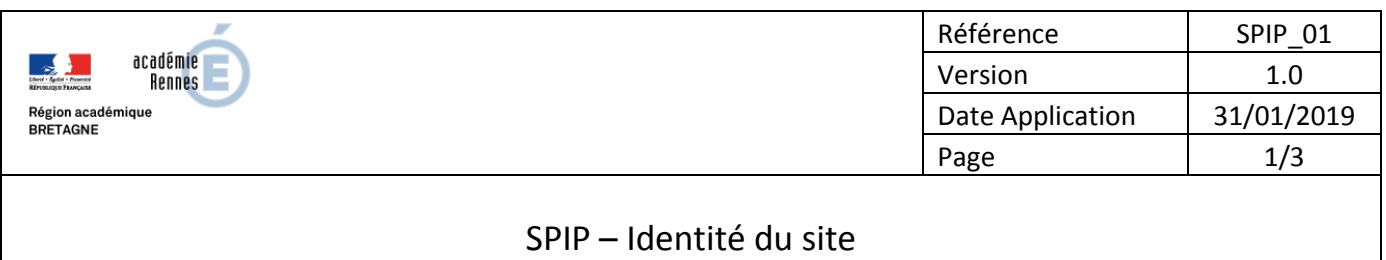

### **OBJECTIF :**

A la livraison d'un site, plusieurs informations spécifiques à l'établissement ou l'école doivent être inscrites.

### **DESCRIPTION :**

Mise en place des paramètres d'identité spécifiques à l'école ou l'établissement.

### **VOCABULAIRE :**

<*url*> correspond à l'adresse internet du site.

<*RNE*> est l'identifiant unique (ou UAI) de l'école ou établissement

*« Vider le cache »* : Opération qui consiste à purger le site des pages calculées et ainsi forcer un recalcul.

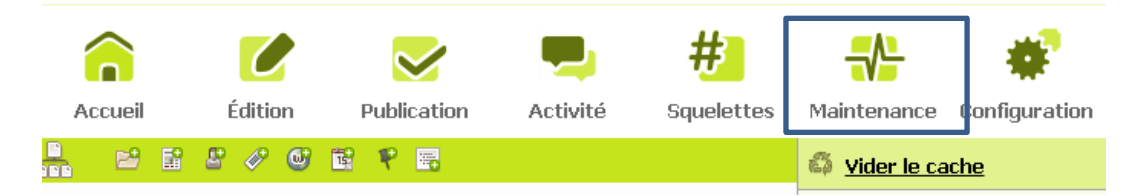

#### **DIFFUSION :**

Écoles | EPLE | AMIGO

### **ANNEXES :**

Néant

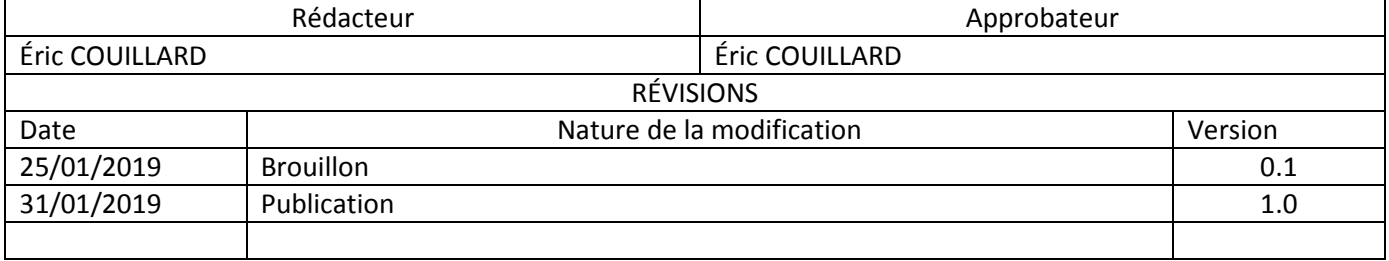

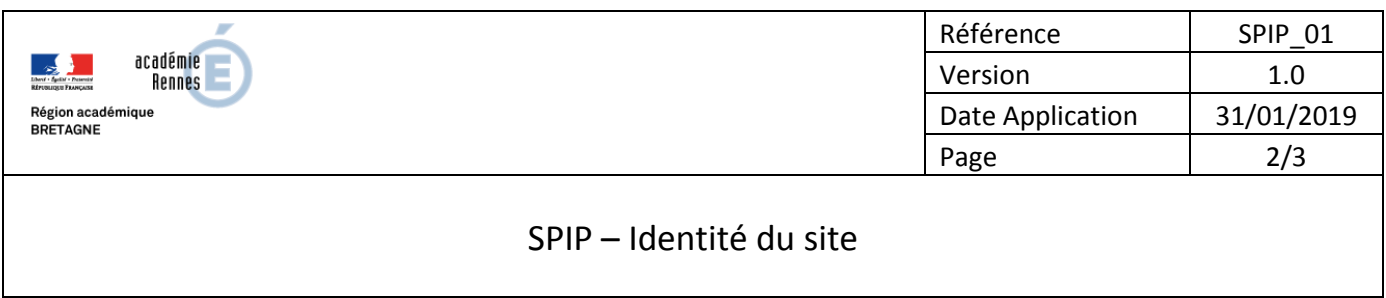

# **1. Se connecter à l'espace privé :**

Ouvrir le lien : <*url*>/ecrire

S'identifier avec vos identifiant/mot de passe (administrateur)

## **2. Accéder à l'identité du site :**

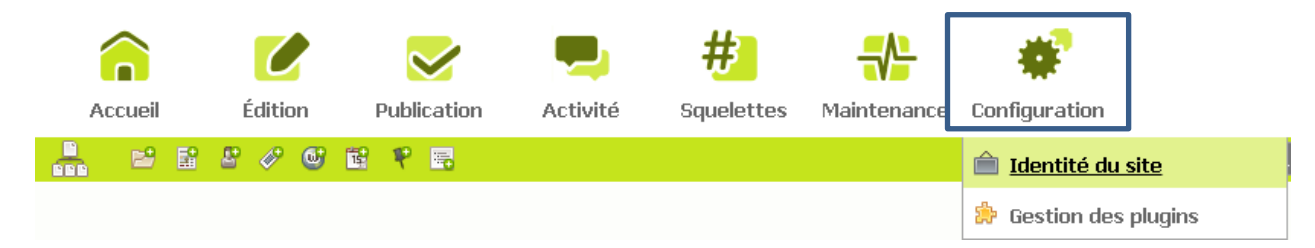

### Menu Configuration > Identité du site

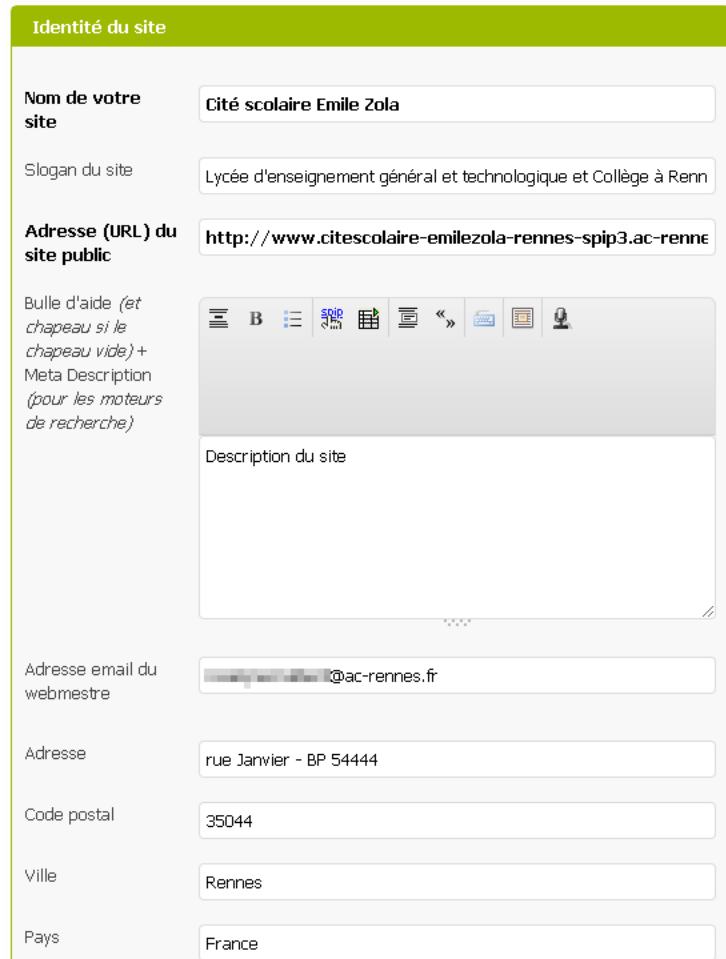

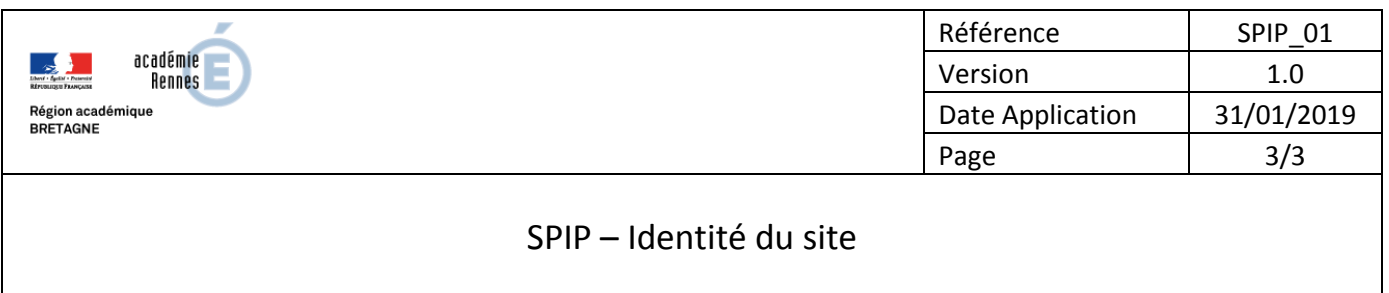

# **3. Personnalisation des champs :**

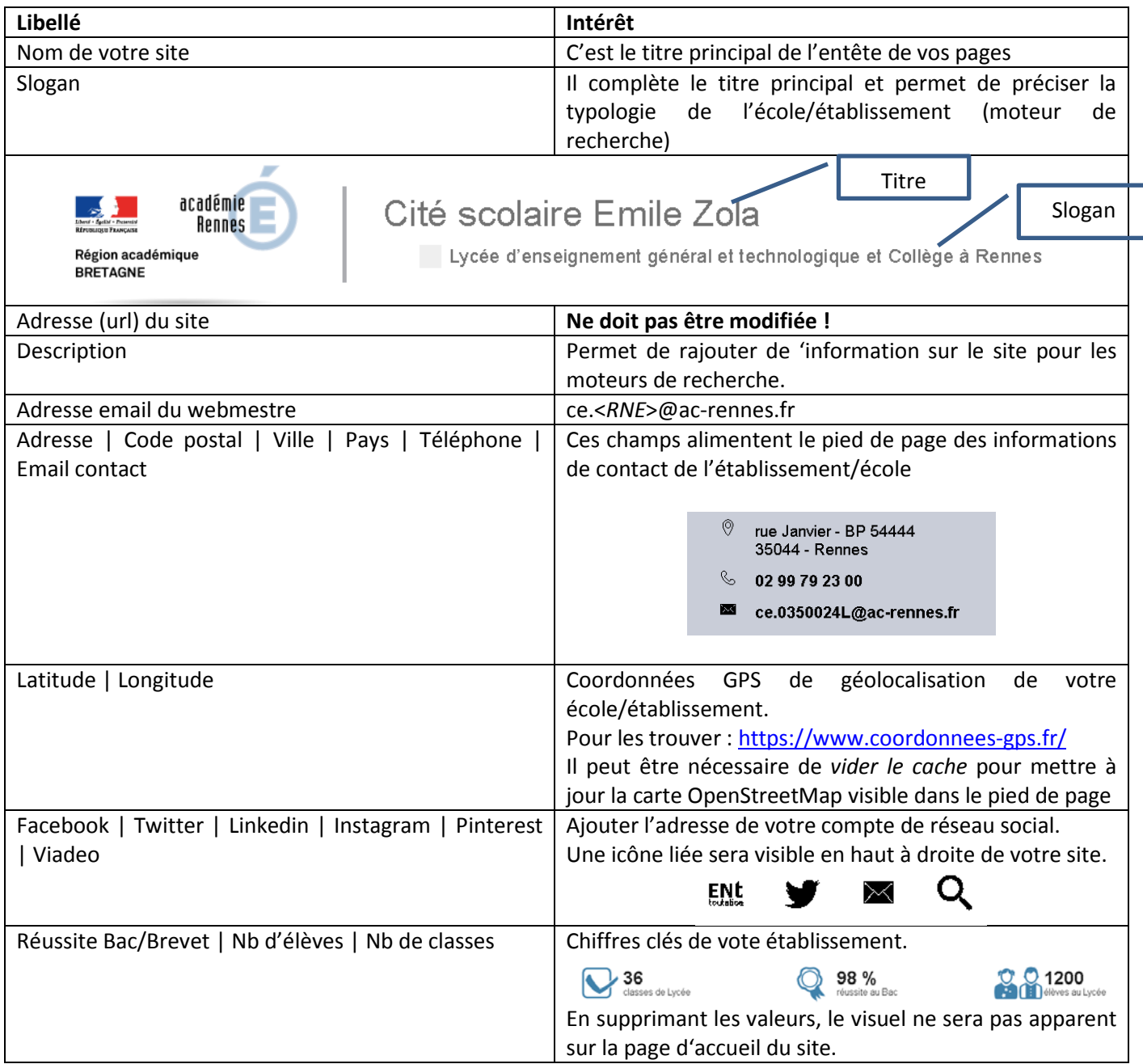

### **4. Besoin d'assistance :**

[https://assistance.ac-rennes.fr](https://assistance.ac-rennes.fr/)